# $Q&A$  for  $\ldots$   $A<sub>pril 13, 2016</sub>$ Templates – Behind the Scenes *(Part 2 of 2)*

#### **Q: Where can I find the recording, power point and questions & answers for this webinar?**

A: All the current 2016 Florida Department of Transportation (FDOT) Engineering/CADD Systems Office (ECSO) webinars are now posted onto a new YouTube website:

https://www.youtube.com/channel/UCT2GSoQtPEMg7jjUlee67fw

Many of the prior recordings of training webinars will also be accessible from this YouTube website. *\*\*\* Please take the time to Subscribe and watch the introductory video. (free of charge)\*\*\** 

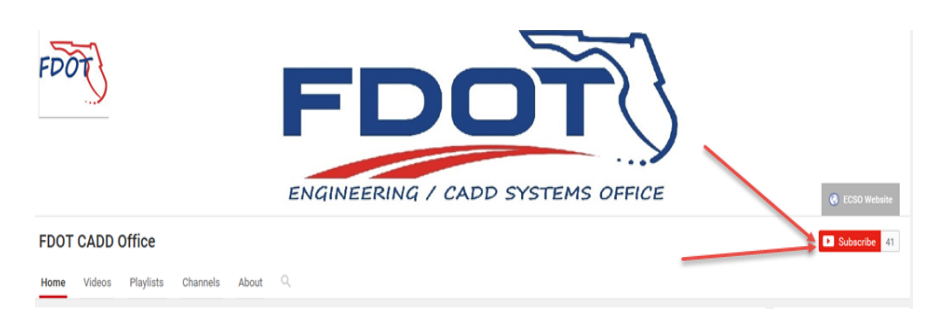

A: All webinar recordings along with any Presentation and Q&A documents, can still be accessed from the ECSO *Posted Webinar* website as well:

http://www.dot.state.fl.us/ecso/downloads/GoToMeetingTraining/PostedWebinars.shtm

# **Q: Where can I find the FDOT CADD Training Manuals?**

A: The ECSO CADD Training Manuals, along with their associated training data sets, can be downloaded from the ECSO website: http://www.dot.state.fl.us/ecso/main/FDOTCaddTraining.shtm A: ECSO is striving to record all CADD Training Manuals thru training webinars and have them accessible from our YouTube website as well: https://www.youtube.com/channel/UCT2GSoQtPEMg7jjUlee67fw

# **Q: How can I get on the list for email alerts for future ECSO CADD Webinars or Notifications?**

A: The **FDOT Contact Management is available for participants to sign up for email alerts as the** webinars are scheduled and notifications are released. Just check the "CADD" options under each applicable section. Select here for a "[How to use FDOT Contact Management](http://www.dot.state.fl.us/ecso/downloads/GoToMeetingTraining/Files/HowToUseContactFDOTManager.pdf)" help document or an ["FDOT Contact Mailer](http://www.dot.state.fl.us/ecso/downloads/Clips/Videos/FDOTMailerContactDatabase.wmv)" webinar.

A: ECSO's current *Scheduled Webinars* can be accessed for registration at: http://www.dot.state.fl.us/ecso/downloads/GoToMeetingTraining/ScheduledWebinars.shtm

## **Q: Where can I connect to the on-line FDOT CADD Support Forum?**

A: http://communities.bentley.com/communities/user\_communities/fdot\_cadd\_support/

## **Q: How can I connect with a CADD Support representative?**

A: ECSO welcomes all your offers of presentations and suggestions of topics to assist your needs. Feel free to contact this office with any comments, suggestions and questions via our support email: ecso.support@dot.state.fl.us

A: The FDOT [CADD Manual](http://www.dot.state.fl.us/ecso/downloads/publications/Manual/default.shtm) and [Customer Support Guide](http://www.dot.state.fl.us/ecso/downloads/publications/CADDSupportGuide/CADDSupport.shtm) documents may also be of assistance.

**Q: So what value do you use if you are on the left side and you want to search out to the left, - or a +? Or will it adjust depending upon the side of the BL that you are on?** 

A: Negative to search Left and Positive to search Right.

**Q: What would happen if you had your affixes toggled ON when placing the switches?**  A: It would apply the affixes again. i. LT\_LT\_CURBE or RT\_RT\_CURBE

#### **Q: Why do you have gaps?**

A: Gaps are created when separate components with different point names are displayed next to one another along a corridor. The gaps correspond to the interval spacing defined on the corridor. These are common with variable templates and can easily be remedied with key stations or point name overrides. In order to close the gaps, you can use point name overrides to connect to the curb types.

#### **Q: If you are creating a template from scratch, how do you use the V-Offset constraint?**

A: In the edit template dialog, put the V\_Offset label on the vertical constraint then use the Parametric Constraint control on the corridor to set the value to Zero.

#### **Q: On the FDOT site where webinars are posted, where is last week's webinar posted?**

A: On the ECSO Posted Webinar site you should find it under the FDOT MicroStation section: FDOT Roadway Design & 3D Modeling.

# **Q: Is there a way to drop an element into your template without making it a green plus, so you don't have to change the constraints?**

A: Yes, if you drop it on a point that already has a full constraint. No, if you drop it in the open space of the template. There is no way to drop it to a free location AND set the constraints in one operation.